# HP A-Series Switches Brand Migration Feature Guide

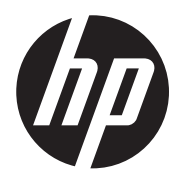

Document version: 6W100-20110808

#### Legal and notice information

© Copyright 2011 Hewlett-Packard Development Company, L.P.

No part of this documentation may be reproduced or transmitted in any form or by any means without prior written consent of Hewlett-Packard Development Company, L.P.

The information contained herein is subject to change without notice.

HEWLETT-PACKARD COMPANY MAKES NO WARRANTY OF ANY KIND WITH REGARD TO THIS MATERIAL, INCLUDING, BUT NOT LIMITED TO, THE IMPLIED WARRANTIES OF MERCHANTABILITY AND FITNESS FOR A PARTICULAR PURPOSE. Hewlett-Packard shall not be liable for errors contained herein or for incidental or consequential damages in connection with the furnishing, performance, or use of this material.

The only warranties for HP products and services are set forth in the express warranty statements accompanying such products and services. Nothing herein should be construed as constituting an additional warranty. HP shall not be liable for technical or editorial errors or omissions contained herein.

# Contents

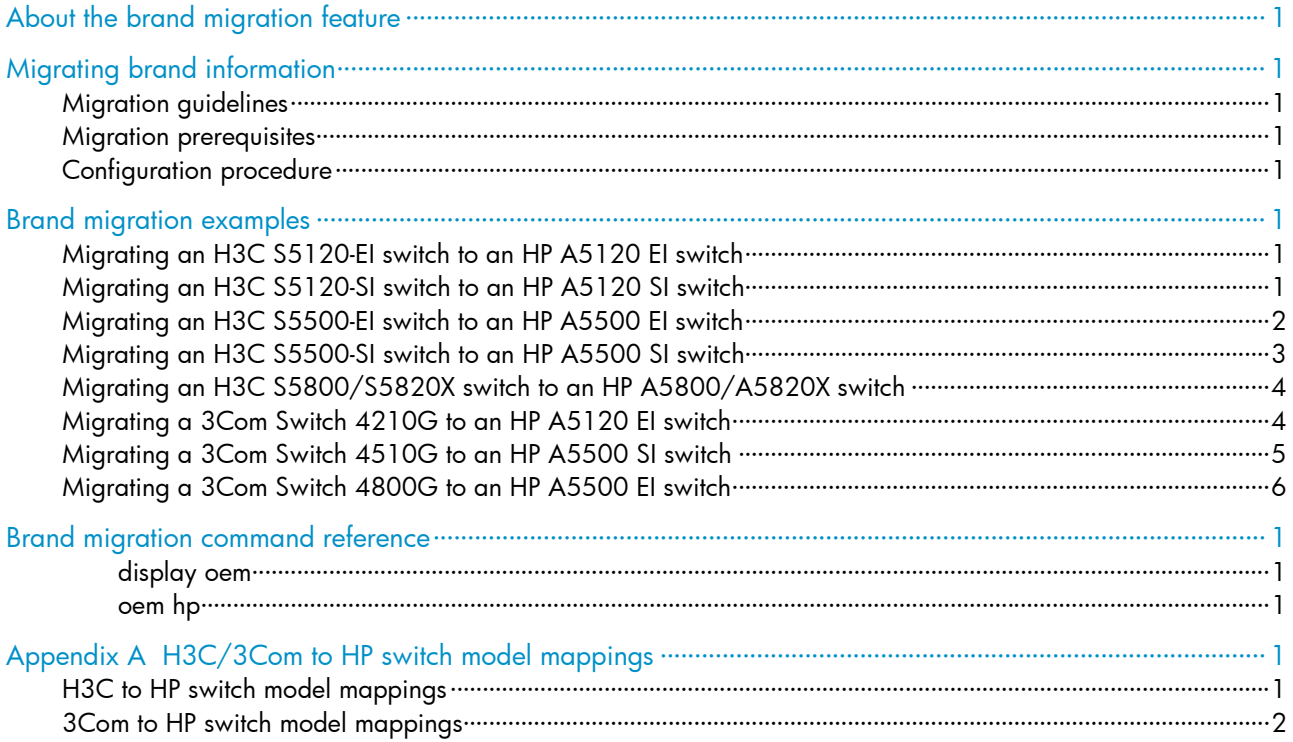

## <span id="page-3-0"></span>About the brand migration feature

The brand migration feature automatically replaces H3C or 3Com brand information with HP brand information for an H3C or 3Com switch to migrate to an HP switch. This feature is now available for the HP A5120 EI, and A5120 SI, A5500 EI, A5500 SI, A5800, A5820X switches. You can use these switches to form heterogeneous multi-brand IRF fabrics with the H3C and 3Com switches in [Table 1](#page-3-1), and replace the brand specific information for the H3C and 3Com switches. For the HP switch models mapped to the H3C/3Com switch models, see ["Appendix A H3C/3Com to HP switch model](#page-15-1)  [mappings](#page-15-1)."

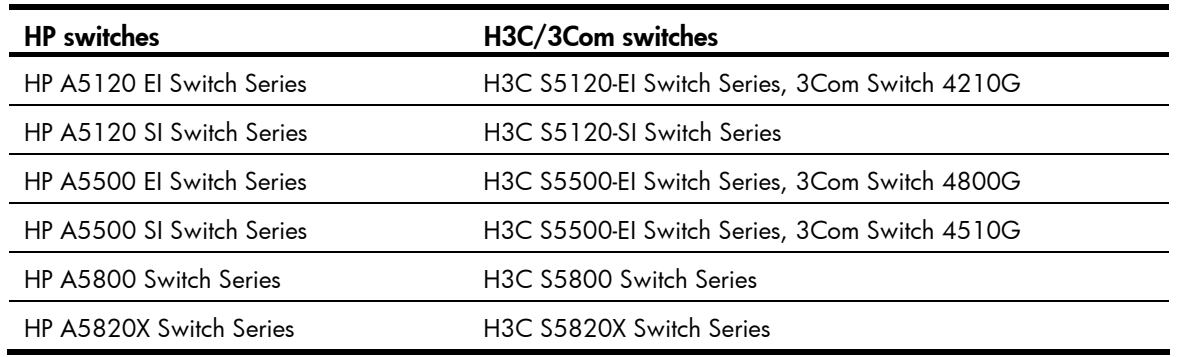

<span id="page-3-1"></span>Table 1 HP and H3C/3Com switches that support heterogeneous multi-brand IRF fabrics

This feature prevents the following problems that a master re-election would bring when you manage your network with IMC:

- Device information changes, including the vendor name, device model, and device panels.
- Removal of performance indices and data. IMC would use the default monitor settings to monitor the new master.
- Re-collection of information about cards and other hardware components.
- Topology recalculation and configuration re-deployment that would result from port numbering differences between the old and new masters.

# <span id="page-4-0"></span>Migrating brand information

### Migration guidelines

To make sure that an IRF fabric and all its switches can correctly work after a brand migration, follow these guidelines:

- If the H3C or 3Com switch has a fiber transceiver modules not licensed by HP, replace it with an HP licensed fiber transceiver module before the migration. Any non-HP licensed fiber transceiver module cannot work after a brand migration.
- After a 3Com switch migrates to an HP switch:
	- The baud rate of its console port automatically changes from 19200 bps to 9600 bps. You must make sure that the console terminal uses the same baud rate as the console port.
	- The order of its physical ports changes to be the same as on the HP switch chassis, and the port numbers marked on the 3Com chassis panel become useless. You must create a port number map between the 3Com switch and the HP switch and re-configure the ports. For the order of the physical ports on the HP switch chassis, see its installation guide.
	- All the default settings change to be the same as on the HP switch. If the 3Com switch has a different default setting for a feature than the HP switch, you must reconfigure the feature or make sure that the difference does not impact your network.

### Migration prerequisites

Perform the following tasks before you perform brand migration on an H3C or 3Com switch:

- Get the Boot ROM image and system software image for the HP switch that can form an IRF fabric with the H3C or 3Com switch (see [Table 1](#page-3-1)).
- Use the HP Boot ROM image to upgrade the Boot ROM of the H3C or 3Com switch.
- Download the HP system software image to Flash memory and set it as the main file.

#### NOTE:

- If a switch uses a Boot ROM image file (in .btm) separate from the system software image file (in .bin), HP recommends that you use the bootrom update command to upgrade the Boot ROM. If no separate Boot ROM image file is released, the switch can automatically upgrades the Boot ROM when you upgrade the system software image.
- For the 3Com Switch 4510G, you must use the Boot ROM image for the HP A5120 EI switches to upgrade its Boot ROM and use the system software image for the HP A5500 SI switches as the main file.

### Configuration procedure

#### A CAUTION:

You cannot restore the original brand information after a brand migration.

Follow these steps to enable brand migration for H3C or 3Com switches:

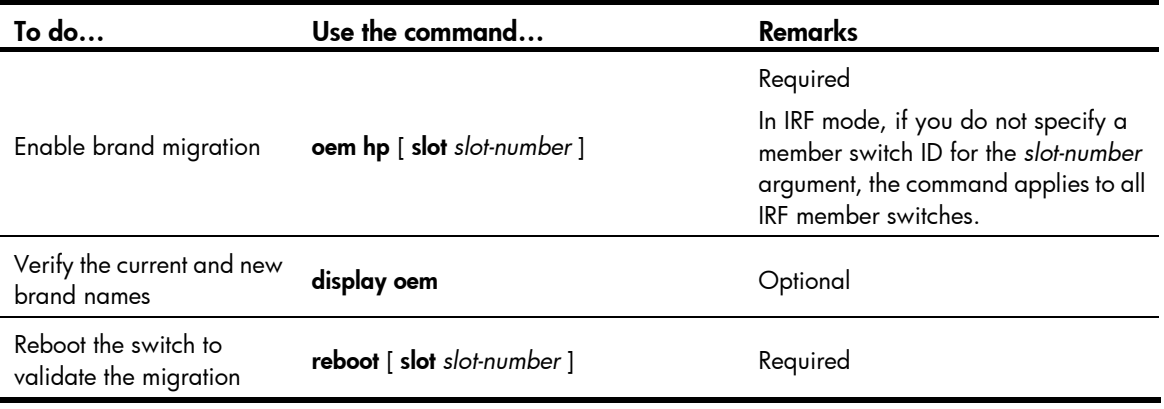

#### NOTE:

- After the H3C or 3Com switch migrates to an HP switch, you can directly use the Boot ROM and system software images released for the HP switch to upgrade it.
- The default configuration varies with brands. After the brand migration, check the switch configuration to ensure that the IRF settings are consistent across all member switches so they can correctly set up an IRF fabric.

## <span id="page-6-0"></span>Brand migration examples

### Migrating an H3C S5120-EI switch to an HP A5120 EI switch

# Use the HP A5120 EI Boot ROM image to upgrade the Boot ROM of the H3C S5120-EI switch. (Details not shown)

# Load the HP A120 EI system software image, set it as the main file, and reboot the switch. (Details not shown)

# Display the brand name of the switch in user view.

<H3C> display oem Current OEMs: Slot 1: H3C. New OEMs: Slot 1: H3C.

# Enable brand migration and verify that the brand has migrated to HP.

```
<H3C> oem hp
```

```
 Configuration will take effect after next reboot, and can't be rolled back. 
 Do you want to continue?[Y/N]y 
 Configuration is successful.
```
#### # Verify the new brand name.

```
<H3C> display oem 
  Current OEMs: 
   Slot 1: H3C. 
 New OEMs: 
 Slot 1: HP. 
<H3C>
```
# Reboot the switch and verify that the current brand has changed to HP.

```
<HP> display oem 
 Current OEMs: 
  Slot 1: HP. 
 New OEMs: 
   Slot 1: HP.
```
### Migrating an H3C S5120-SI switch to an HP A5120 SI switch

# Use the HP A5120 SI Boot ROM image to upgrade the Boot ROM of the H3C S5120-SI switch. (Details not shown)

# Load the HP A5120 SI system software image, set it as the main file, and reboot the switch.

<span id="page-7-0"></span># Display the brand name of the switch in user view.

<H3C> display oem Current OEMs: Slot 1: H3C. New OEMs: Slot 1: H3C.

#### # Enable brand migration.

<H3C> oem hp

```
 Configuration will take effect after next reboot, and can't be rolled back. 
 Do you want to continue?[Y/N]y 
 Configuration is successful.
```
#### # Verify the new brand name.

<H3C> display oem Current OEMs: Slot 1: H3C. New OEMs: Slot 1: HP.  $<$ H3C>

# Reboot the switch and verify that the current brand has changed to HP.

```
<HP> display oem 
 Current OEMs: 
  Slot 1: HP. 
 New OEMs: 
  Slot 1: HP.
```
### Migrating an H3C S5500-EI switch to an HP A5500 EI switch

# Use the HP A5500 EI Boot ROM image (for example, update.btm) to upgrade the Boot ROM of the H3C S5500-EI switch.

<H3C> bootrom update file update.btm slot 1

```
 This command will update bootrom file on the specified board(s), Continue? [Y/N]:y 
 Now updating bootrom, please wait...
```
Start accessing bootflash chip...

Bootrom update succeeded in slot 1.

# Load the HP A5500 EI system software image, set it as the main file, and reboot the switch.

# Display the brand name of the switch in user view.

```
<H3C> display oem 
 Current OEMs: 
  Slot 1: H3C. 
 New OEMs: 
   Slot 1: H3C.
```
#### # Enable brand migration.

<H3C> oem hp Configuration will take effect after next reboot, and can't be rolled back.

```
 Do you want to continue?[Y/N]y 
 Configuration is successful.
```
# Verify the new brand name.

<H3C> display oem Current OEMs: Slot 1: H3C. New OEMs: Slot 1: HP.  $<$ H3C $>$ 

#### # Reboot the switch and verify that the current brand has changed to HP.

```
<HP> display oem 
 Current OEMs: 
   Slot 1: HP. 
 New OEMs: 
   Slot 1: HP.
```
### Migrating an H3C S5500-SI switch to an HP A5500 SI switch

# Use the HP A5500 SI Boot ROM image to upgrade the Boot ROM of the H3C S5500-SI switch. (Details not shown)

# Load the HP A5500 SI system software image, set it as the main file, and reboot the switch.

# Display the brand name of the switch in user view.

```
<H3C> display oem 
 Current OEMs: 
   Slot 1: H3C. 
 New OEMs: 
  Slot 1: H3C.
```
#### # Enable brand migration.

```
<H3C> oem hp
```

```
 Configuration will take effect after next reboot, and can't be rolled back. 
 Do you want to continue?[Y/N]y 
 Configuration is successful.
```
#### # Verify the new brand name.

```
<H3C> display oem 
 Current OEMs: 
  Slot 1: H3C. 
 New OEMs: 
 Slot 1: HP. 
<H3C
```
# Reboot the switch and verify that the current brand has changed to HP.

```
<HP> display oem 
 Current OEMs: 
  Slot 1: HP. 
 New OEMs:
```
Slot 1: HP.

## <span id="page-9-0"></span>Migrating an H3C S5800/S5820X switch to an HP A5800/A5820X switch

# Load the HP A5800 or A5820X system software image, set it as the main file, and reboot the switch. (Details not shown)

# Display the brand name of the switch in user view.

<H3C> display oem Current OEMs: Slot 1: H3C. New OEMs: Slot 1: H3C.

# Enable brand migration.

<H3C> oem hp

```
 Configuration will take effect after next reboot, and can't be rolled back. 
 Do you want to continue?[Y/N]y 
 Configuration is successful.
```
#### # Verify the new brand name.

<H3C> display oem Current OEMs: Slot 1: H3C. New OEMs: Slot 1: HP.  $<$ H3C $>$ 

# Reboot the switch and verify that the current brand has changed to HP.

<HP> display oem Current OEMs: Slot 1: HP. New OEMs: Slot 1: HP.

## Migrating a 3Com Switch 4210G to an HP A5120 EI switch

# Use the HP A5120 EI Boot ROM image to upgrade the Boot ROM of the 3Com Switch 4210G. (Details not shown)

# Load the HP A120 EI system software image, set it as the main file, and reboot the switch. (Details not shown)

# Display the brand name of the switch in user view.

```
<4210G> display oem 
 Current OEMs: 
  Slot 1: 3COM. 
 New OEMs:
```
<span id="page-10-0"></span>Slot 1: 3COM.

# Enable brand migration and verify the new brand name.

```
<4210G > oem hp
 Configuration will take effect after next reboot, and can't be rolled back. 
 Do you want to continue? [Y/N]:y 
 Configuration is successful. 
<4210G > display oem 
Current OEMs: 
 Slot 1: 3COM. 
New OEMs: 
 Slot 1: HP. 
< 4210G >
```
# Reboot the switch and verify that the current brand has migrated to HP.

#### NOTE:

The default baud rate of the console port changes to 9600 bps after brand migration. Before you log in through the console port, check that the baud rate setting of your terminal emulator is also 9600 bps.

```
<HP> display oem 
Current OEMs: 
  Slot 1: HP. 
New OEMs: 
  Slot 1: HP.
```
## Migrating a 3Com Switch 4510G to an HP A5500 SI switch

#### NOTE:

For the 3Com Switch 4510G, you must use the Boot ROM image for the HP A5120 EI switches to upgrade its Boot ROM and use the system software image for the HP A5500 SI switches as the main file.

# Use the HP A5120 EI Boot ROM image to upgrade the Boot ROM of the 3Com Switch 4510G. (Details not shown)

# Load the HP A5500 SI system software image, set it as the main file, and reboot the switch. (Details not shown)

# Display the brand name of the switch in user view.

```
<4510G> display oem 
  Current OEMs: 
   Slot 1: 3COM. 
 New OEMs: 
   Slot 1: 3COM.
```
#### # Enable brand migration.

<4510G> oem hp

```
 Configuration will take effect after next reboot, and can't be rolled back. 
 Do you want to continue?[Y/N]y
```
<span id="page-11-0"></span> Configuration is successful. # Verify the new brand name. <4510G>display oem Current OEMs: Slot 1: 3COM. New OEMs: Slot 1: HP. <4510G> # Reboot the switch and verify that the current brand has changed to HP.

#### NOTE:

The default baud rate of the console port changes to 9600 bps after brand migration. Before you log in through the console port, check that the baud rate setting of your terminal emulator is also 9600 bps.

<HP> display oem Current OEMs: Slot 1: HP. New OEMs: Slot 1: HP.

### Migrating a 3Com Switch 4800G to an HP A5500 EI switch

# Use the HP A5500 EI Boot ROM image to upgrade the Boot ROM of the 3Com Switch 4800G. (Details not shown)

# Load the HP A5500 EI system software image, set it as the main file, and reboot the switch. (Details not shown)

# Display the brand name of the switch in user view.

```
<4800G> display oem 
Current OEMs: 
  Slot 1: 3COM. 
New OEMs: 
  Slot 1: 3COM.
```
#### # Enable brand migration.

<4800G> oem hp

```
 Configuration will take effect after next reboot, and can't be rolled back. 
 Do you want to continue? [Y/N]:y 
 Configuration is successful.
```
#### # Verify the new brand name.

```
<4800G> display oem 
Current OEMs: 
  Slot 1: 3COM. 
New OEMs: 
 Slot 1: HP. 
<4800G>
```
# Reboot the switch and verify that the current brand has migrated to HP.

#### NOTE:

The default baud rate of the console port changes to 9600 bps after brand migration. Before you log in through the console port, check that the baud rate setting of your terminal emulator is also 9600 bps.

<HP> display oem Current OEMs: Slot 1: HP. New OEMs: Slot 1: HP.

# <span id="page-13-0"></span>Brand migration command reference

### display oem

#### **Syntax**

display oem

#### View

User view

#### Default level

1: Monitor level

#### **Parameters**

None

#### **Description**

Use the display oem command to display the original equipment manufacturer (OEM) names (or brand names) of IRF member switches. After you perform the **oem hp** command, you can use this command to verify the new brand name that will take effect at reboot. After the switch reboots, you can use this command to verify that the current brand name has changed to HP.

#### **Examples**

# Display OEM information. <H3C> display oem Current OEMs: Slot 1: H3C. Slot 2: HP.

 Slot 1: HP. Slot 2: HP.

New OEMs:

Table 2 Output description

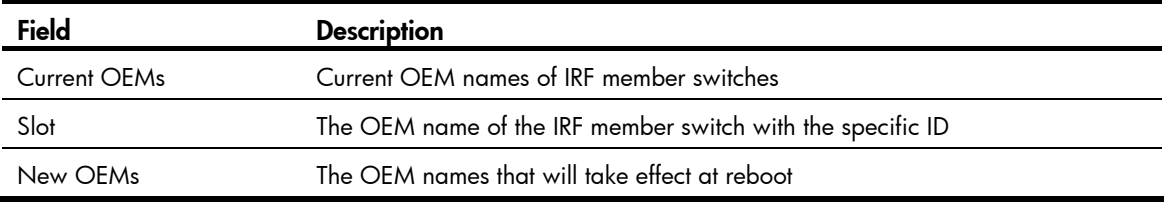

### oem hp

#### **Syntax**

oem hp [ slot *slot-number* ]

#### View

User view

#### Default level

2: System level

#### **Parameters**

slot slot-number: Specifies the ID of an IRF member switch. If this option is not specified, the command applies to all IRF member switches.

#### **Description**

Use the oem hp command to enable brand migration for an H3C or 3Com switch to migrate to an HP switch.

After you perform this command, use the display oem command to verify the new brand name and reboot the switch.

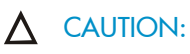

You cannot restore the original brand information after a brand migration.

#### **Examples**

# Enable brand migration.

```
<H3C> oem hp 
 Configuration will take effect after next reboot, and can't be rolled back. 
 Do you want to continue? [Y/N]: Y 
 Configuration is successful.
```
# <span id="page-15-1"></span><span id="page-15-0"></span>Appendix A H3C/3Com to HP switch model mappings

## H3C to HP switch model mappings

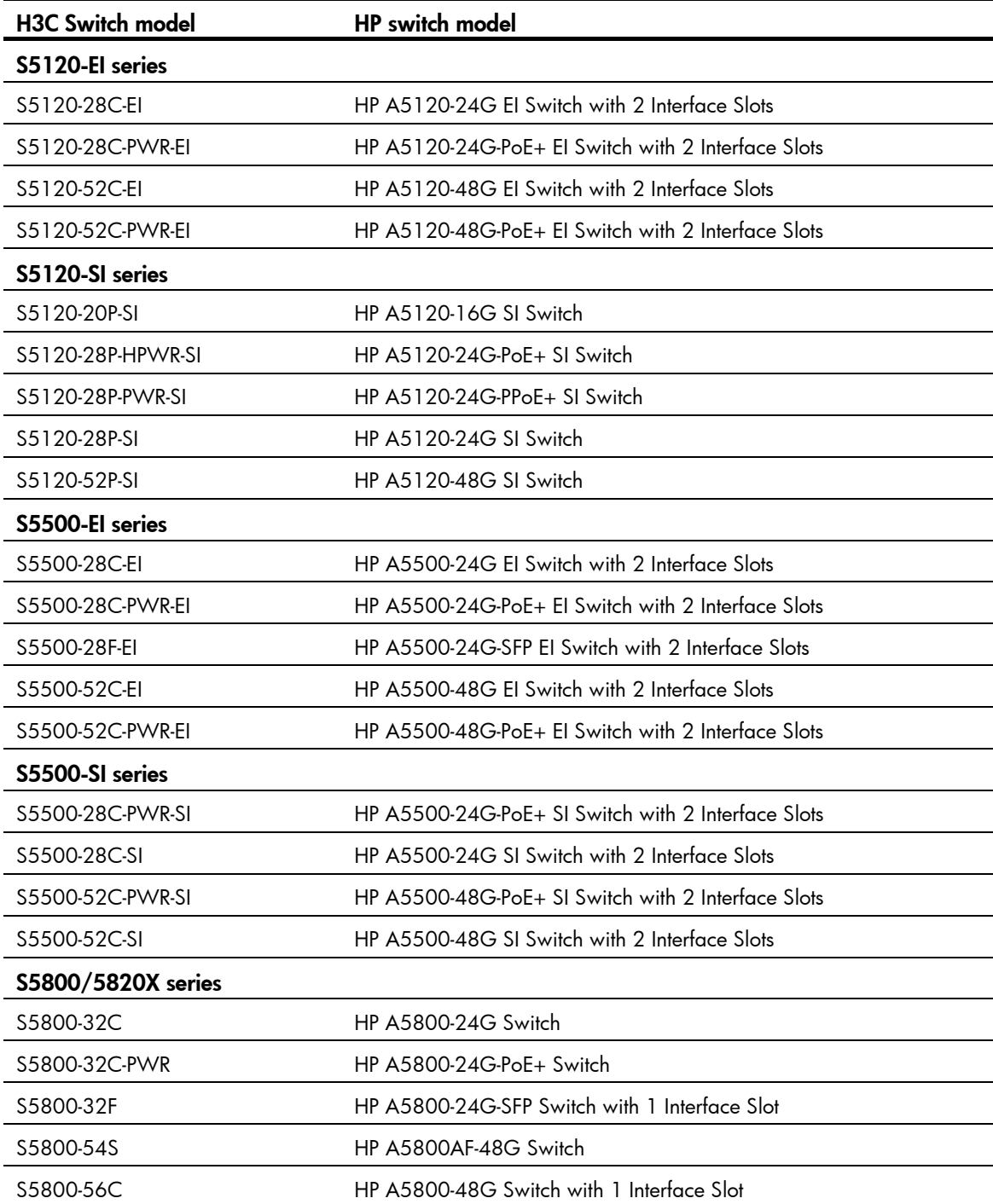

<span id="page-16-0"></span>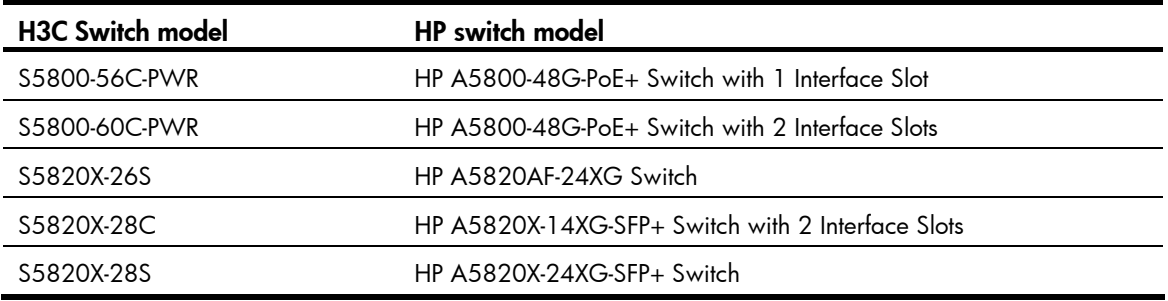

# 3Com to HP switch model mappings

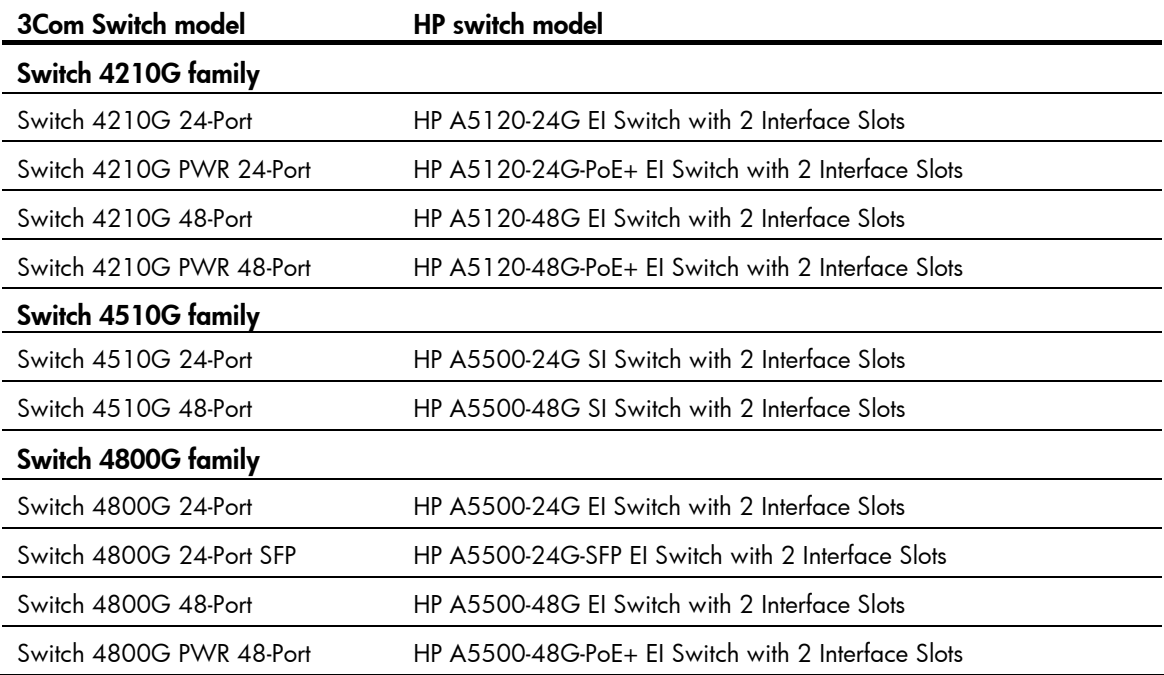